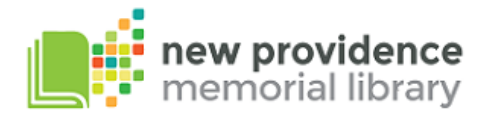

## **Directions for Mobile Printing**

NPML's new mobile printing service allows patrons to use their desktops, laptops, phones or tablets to submit print jobs to us anywhere including over the wireless network in the library.

## **How to print from a laptop or desktop computer at home or work:**

- Begin by visiting<http://www.printeron.net/npml/mb>
- Select either b&w or color and enter your email address.
- Browse your computer to find and select the file you wish to print.
- Click the forward arrow or Play button to submit job or X to cancel, then click the Play or forward arrow again to approve.  $#$  of pages and price will be displayed. You can either X to cancel the job or click green print icon to submit into the queue. You will see the status of your print job and a reference number.
- Go to the library's Front Desk and give them the reference  $#$  and the email address you used to submit the print job along with payment.

Your print job will be printed!

## **How to print from tablet or smartphone app:**

- Visit your device's app store, install and launch the free PrinterOn App
- Click "No printer selected".
- Click "Search". Search for US/New Jersey/New Providence.
- Find New Providence Library and save.
- To print:
	- o Documents: when viewing the document, click in the upper right corner and upload the document to the PrinterOn App.
	- $\circ$  Photos from your phone: open the app, click on "photo" and select a photo to print.
	- o Select the printer and click the print icon.
	- $\circ$  Enter an email address and click on the check mark (you will receive a notice that the job started, and shortly after another message stating "Job Success").
- Go to the library's Front Desk and give them the reference  $#$  and the email address you used to submit the print job along with payment.

Your print job will be printed!

## **How to use email to send something directly to library print system:**

- Email from any device directly to the library's print system at either **[npml-mb-bw@printspots.com](mailto:npml-mb-bw@printspots.com)** for black & white or **[npml](mailto:npml-mb-color@printspots.com)[mb-color@printspots.com](mailto:npml-mb-color@printspots.com)** for color.
- Go to the library's Front Desk and give them the reference  $#$  and the email address you used to submit the print job along with payment.

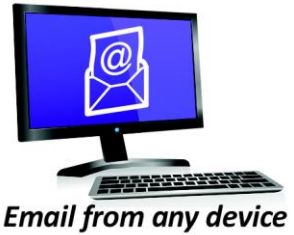

to library print system

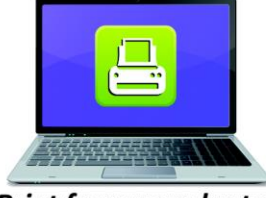

**Print from your laptop** or desktop computer

**Print from your tablet** or smartphone app

Your print job will be printed!

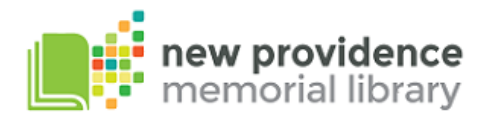

Go away in 2 days/email name/delay in printin/can find us in general listing/email names/instructions/part of envisionware/2<sup>nd</sup> page is description for users/how do they find

NPML's new mobile printing service allows patrons to use their desktops, laptops, phones or tablets to submit print jobs to us anywhere including over the wireless network in the library. We will treat these mobile jobs the same way as jobs submitted from the public computers. Here are few facts: